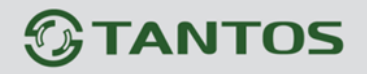

# **ВИДЕОРЕГИСТРАТОРЫ**

# **TSr-AV1641 Forward**

# **CMS (П.О. централизованного управления) Руководство пользователя**

**© 2013г. www.tantos.pro Версия 1.03**

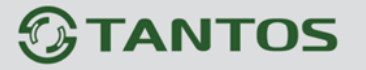

### **1. Обзор**

Это программное обеспечение позволяет подключаться к DVR напрямую через Интернет без дополнительного промежуточного сервера.

Основные функции:

- 1) Поддержка подключения до 100 DVR с одновременным отображением до 64каналов;
- 2) Поддержка отображения любого видеоканала с любого подключенного DVR в произвольной комбинации;
- 3) Поддержка удаленного воспроизведения записанного видео и его резервного копирования;
- 4) Поддержка off-line воспроизведения и воспроизведение файлов backup;
- 5) Поддержка удаленного конфигурирования DVR;
- 6) Поддержка удаленного управления PTZ камерами;
- 7) Поддержка сохранения стоп-кадров и видео на ПК;
- 8) Поддержка режима блокировки.

# **2. Установка программного обеспечения**

Требования к ПК:

- 1) Минимальные требования: процессор не ниже Intel Pentium 4 или AMD Athlon 3000+
- 2) DirectX 9.0;
- 3) Оперативная память не менее 1 Гб.

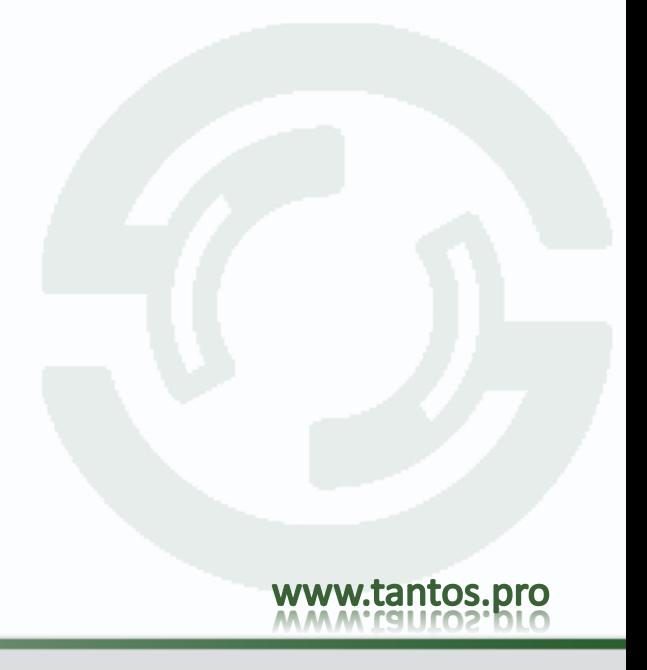

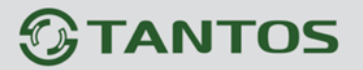

Процедура установки:

1) Дважды кликните и запустите файл "DVRCMS.msi" с CD из комплекта поставки:

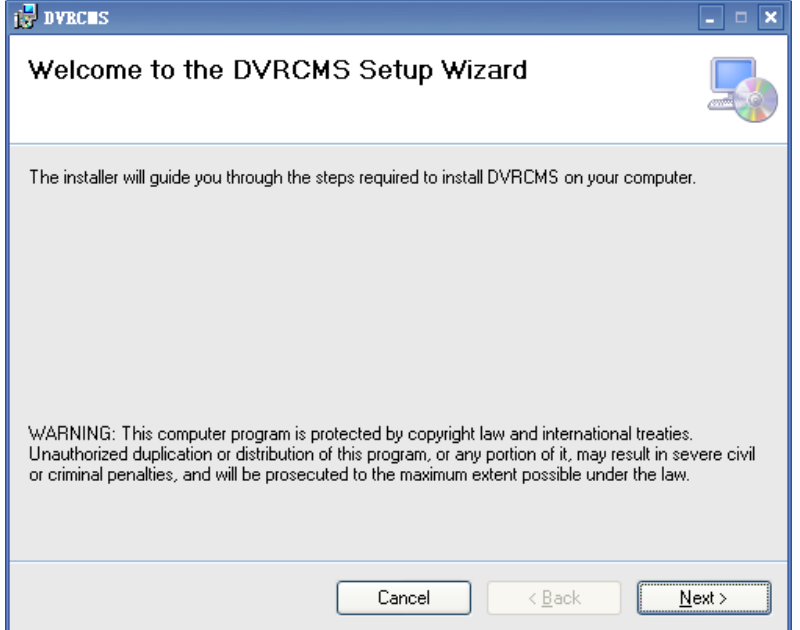

Перед установкой удалите более раннюю версию программы(если она установлена). 2) Выберите "Next >",

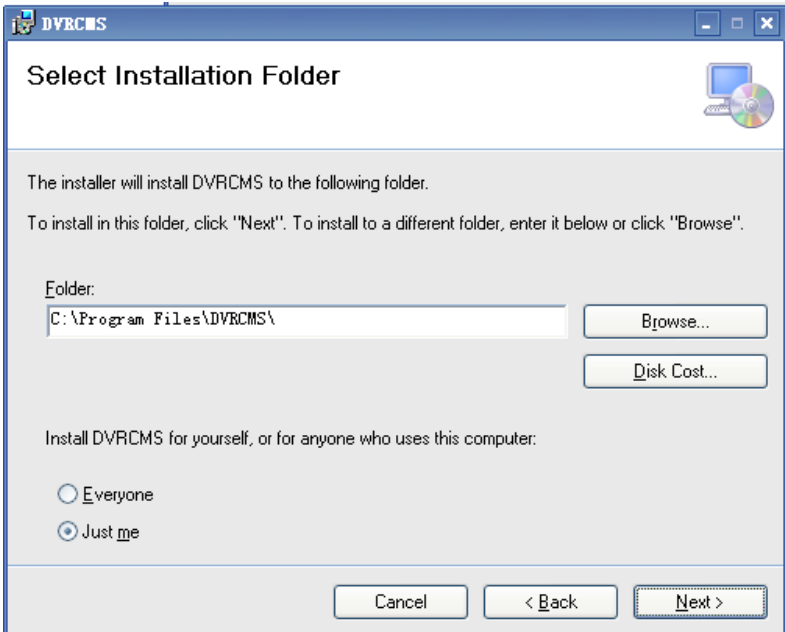

2) Выберите папку в которую вы будете инсталлировать программу и нажмите "Next >", После завершения установки нажмите "close".

#### **3. Работа с программой**

#### 1) **Запуск приложения**

Дважды кликните на иконке **марка для запуска программы** 

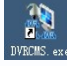

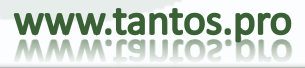

### 2) **Создание учетной записи**

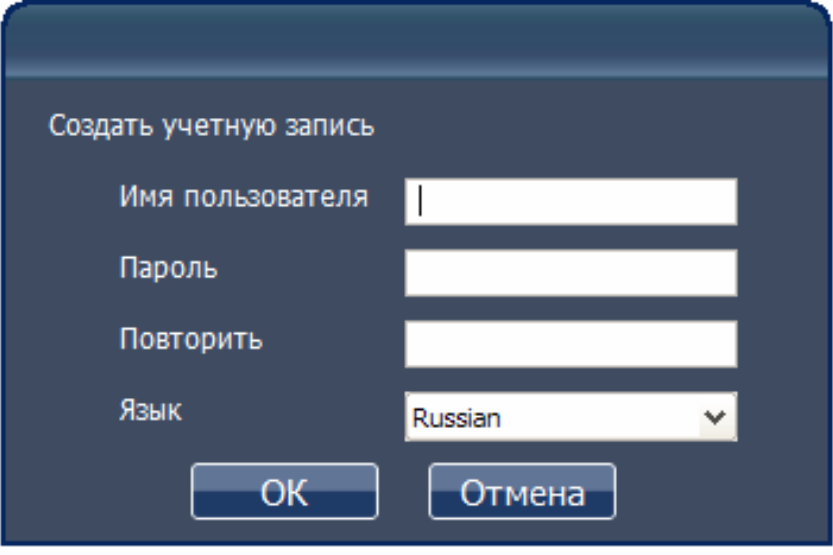

【Имя пользователя】: Создайте пользователя для входу в программу

【Пароль】: Создайте пароль для входу в программу

【Повторить】: Подтвердите пароль

【Язык】: Выбор языка интерфейса

Длина поля "Имя пользователя" и "Пароль" 15 знаков.

Замечание: если у вас уже установлена более ранняя версия программы и вы не помните данных учетной записи, то удалите файл "user.cfg" в дистрибутиве программы, которая по умолчанию находится:"C:\Program Files\DVRCMS\"

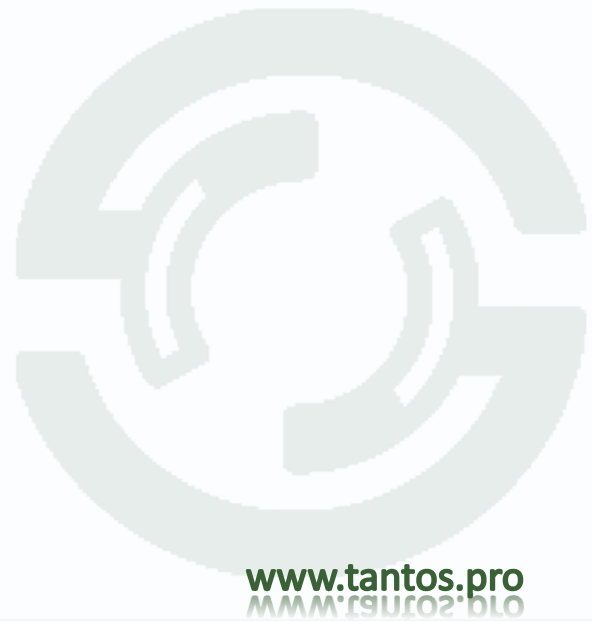

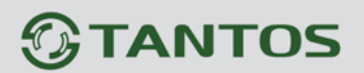

# TSr-AV1641 Forward. CMS: Руководство пользователя

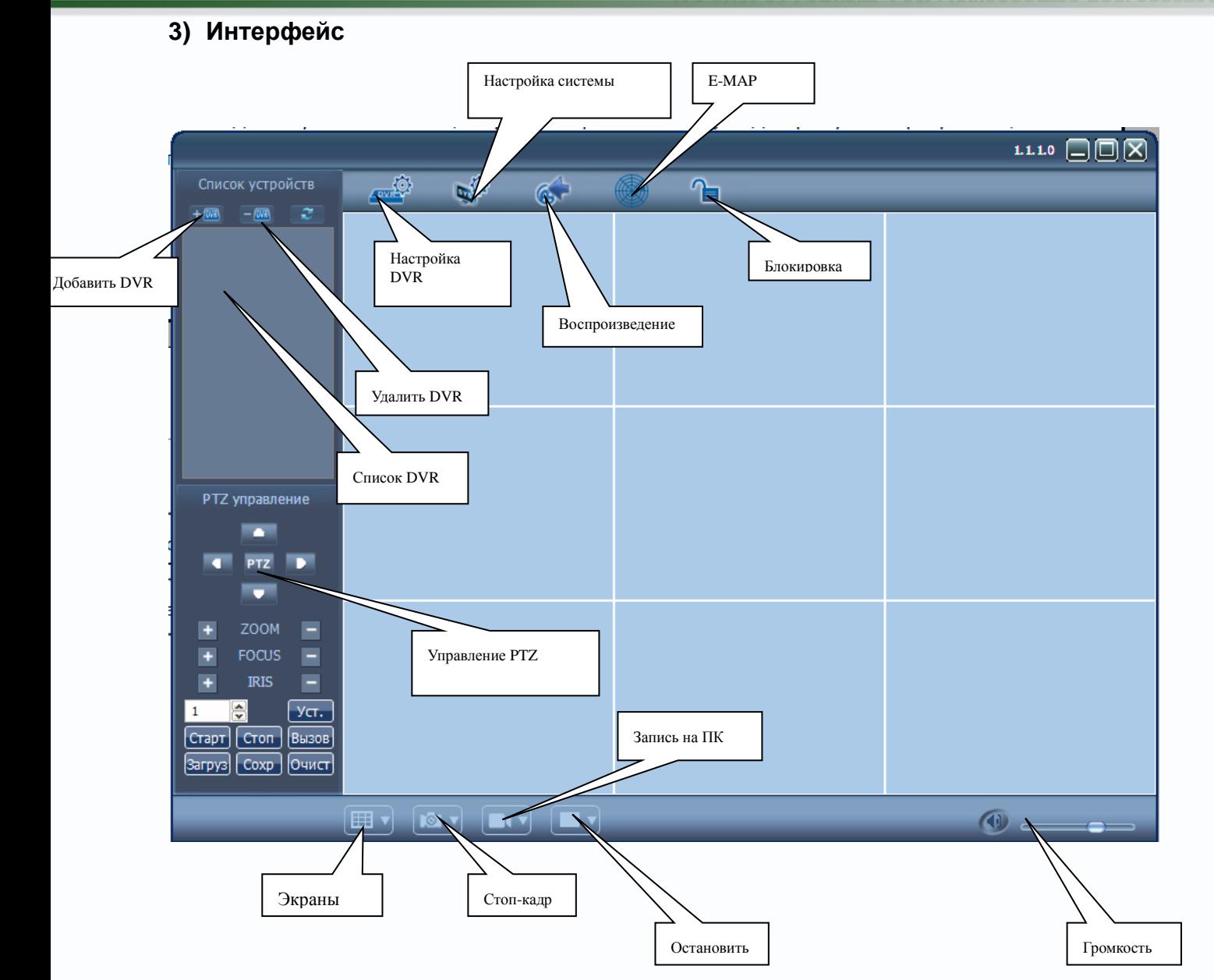

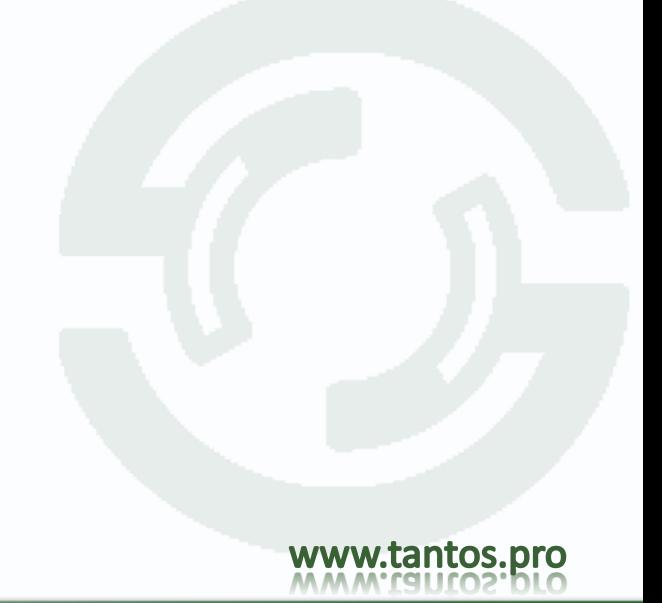

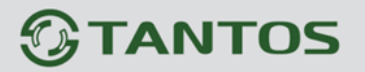

### **4) Добавление DVR**

Нажмите на кнопку и заполните форму для добавления нового DVR в систему:

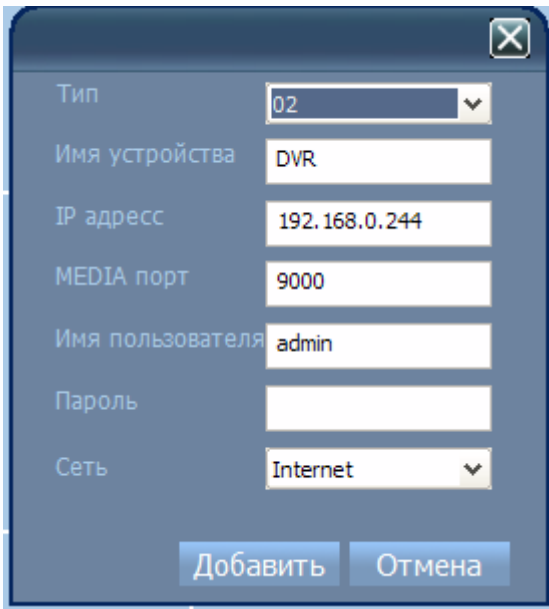

【Тип】Установите тип устройства 02.

【Имя устройства】 создайте уникальное название DVR. Важно, чтобы имена не повторялись;

【IP адрес】 IP-адрес или доменное имя, установленное в DVR;

【MEDIA порт】медиапорт , установленный в DVR;

【Имя пользователя】Имя пользователя, установленное в DVR с правом работы по сети;

【Пароль】пароль пользователя для входа в DVR по сети;

【Сеть】выберите тип сети: LAN или Internet;

Примечание:

1. Добавлять в программу следует только успешно подключенные в сеть регистраторы.

2. После успешного добавления, устройство будет отображаться в списке устройств.

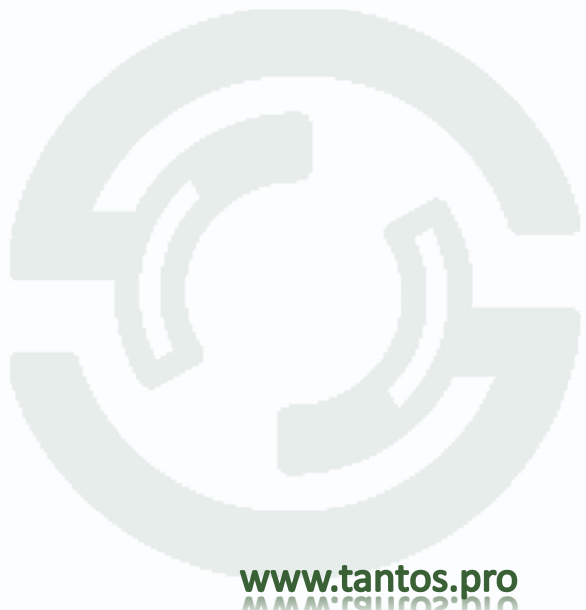

### 5) **Мониторинг**

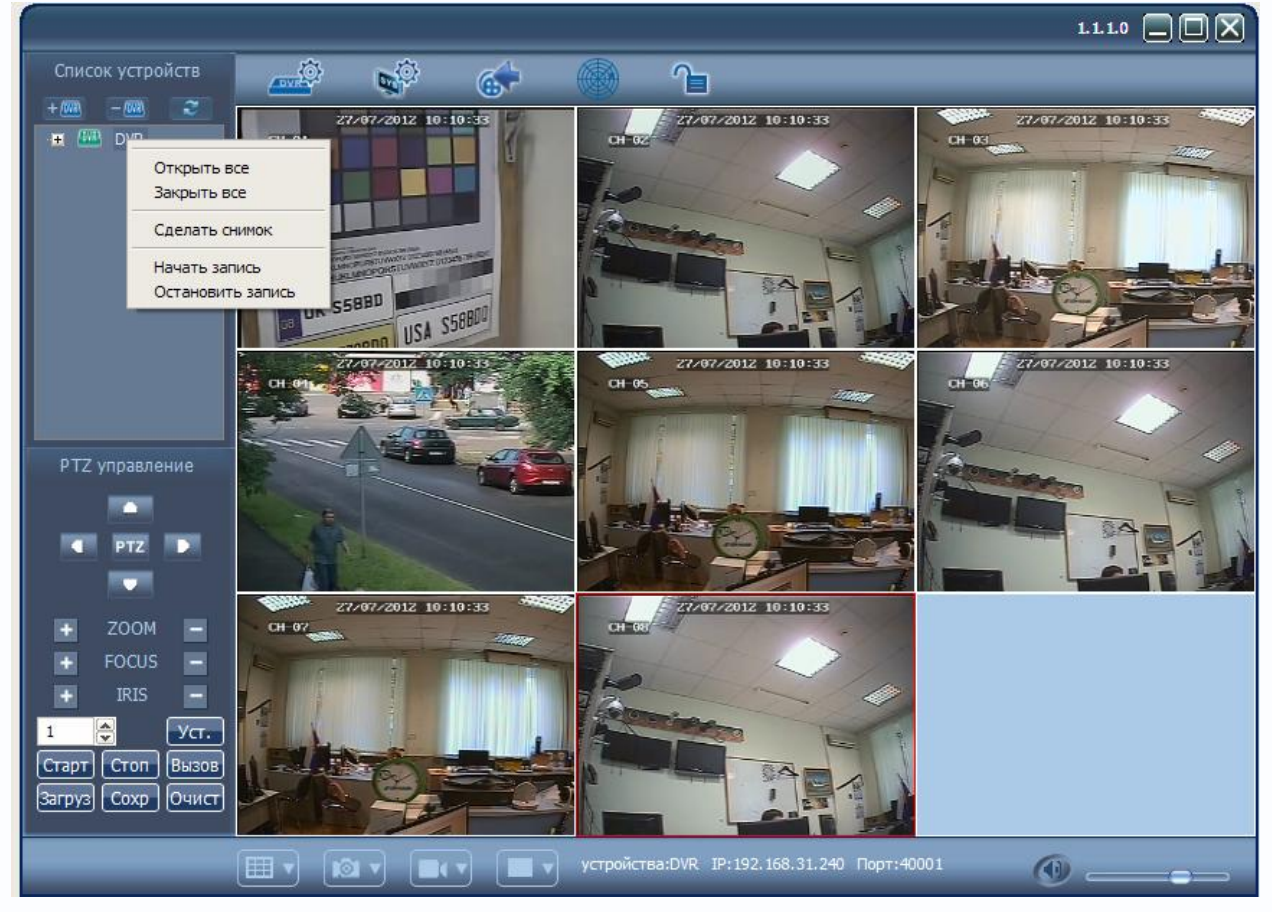

1. Кликните правой кнопкой мыши на ярлык устройства и выберите «Открыть все» для запуска трансляции всех каналов. Для увеличения нужного канала кликните на нем 2 раза левой кнопкой мыши.

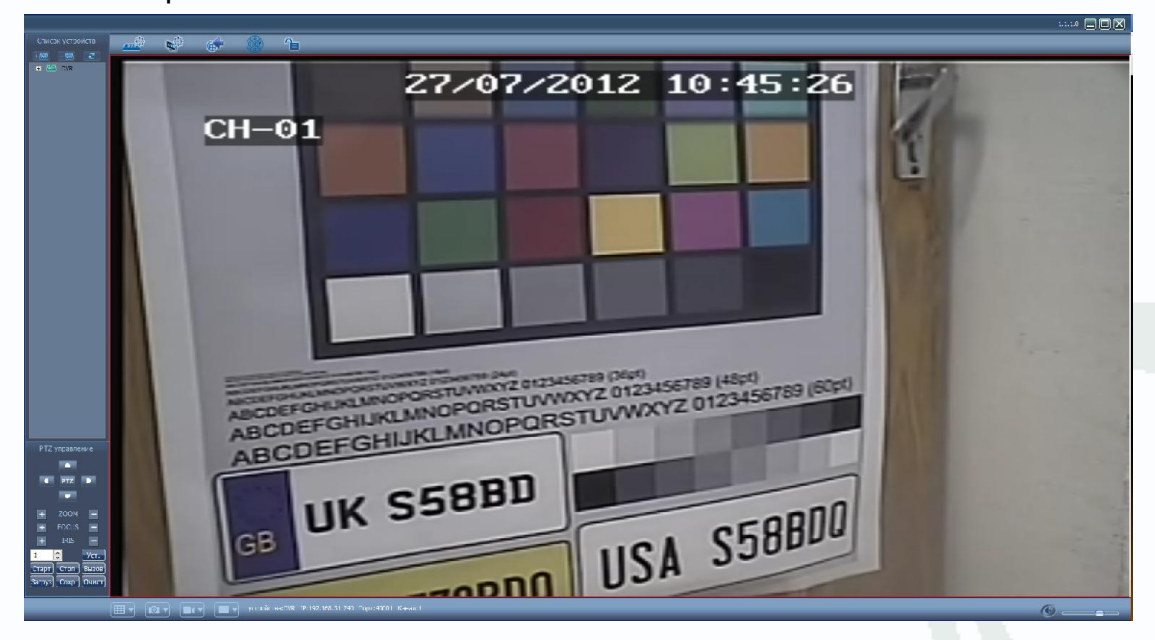

2. Кликнув один раз на нужном канале, изображегие будет обведено красной рамкой. Это означает, что канал стал активным и в строке состояния будет отображаться информация об активном устройстве, а кнопки записи, сохранения стоп-кадра,

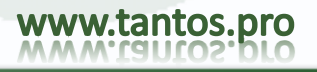

# $\mathcal G$  TANTOS

# TSr-AV1641 Forward. CMS: Руководство пользователя

уровня громкости и кнопки управления PTZ станут активны для этого канала

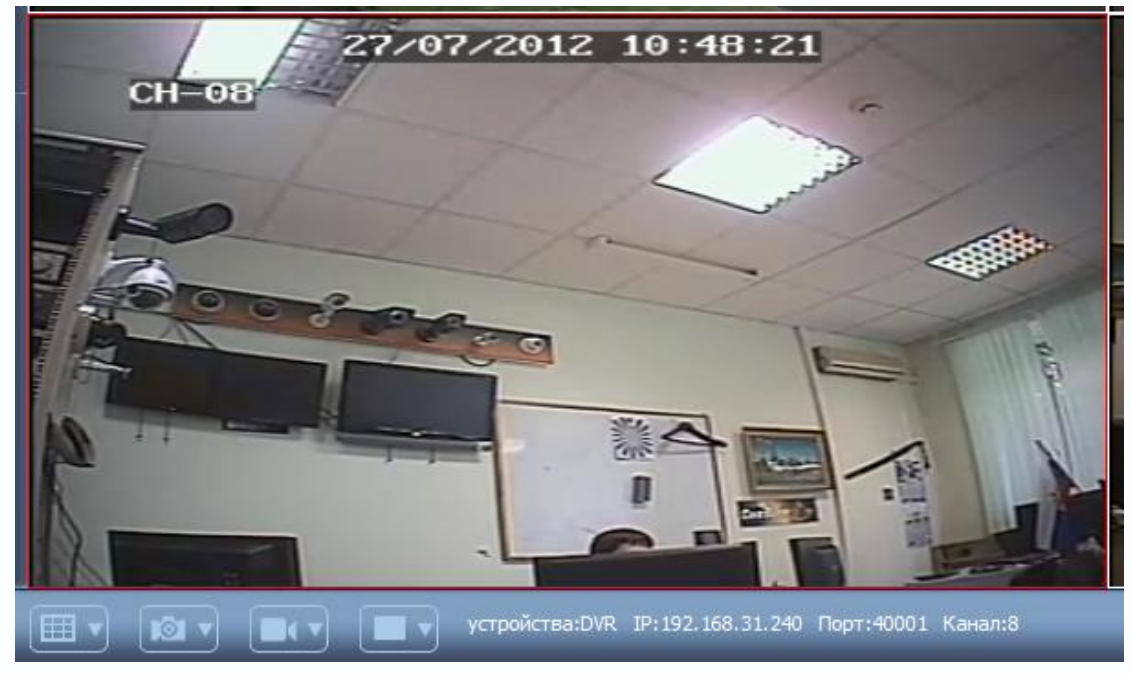

3. Двойное нажате по каналу в режиме мультиканального отображения разворачивае канал на весь экран, повторный двойной клик на экране-возвращение в мультиканальный режим.

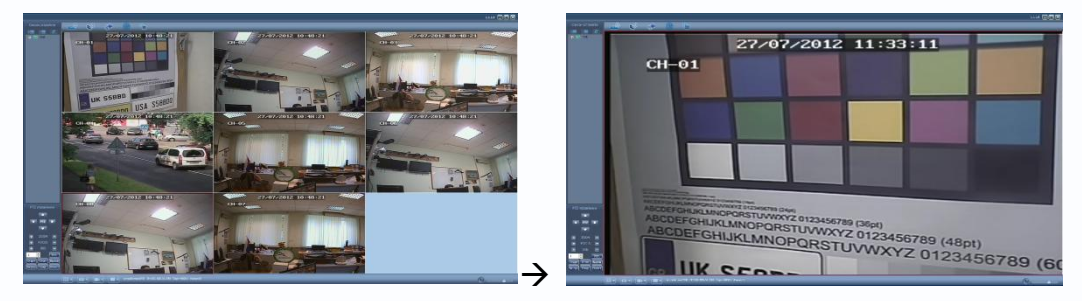

4. Изображение любого канала можно перетащить на любое место поля просмотра.

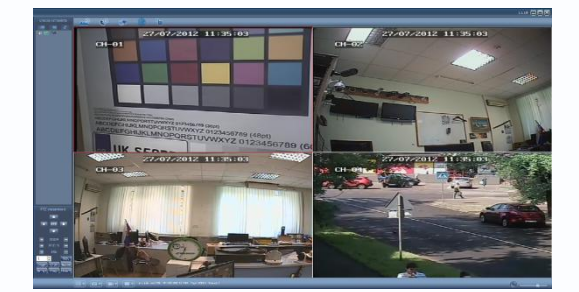

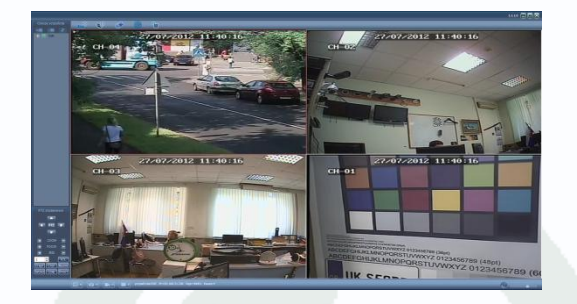

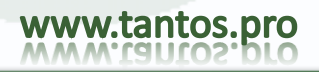

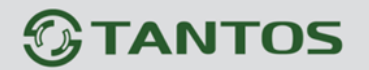

#### 6) **Воспроизведение записей**

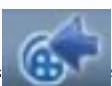

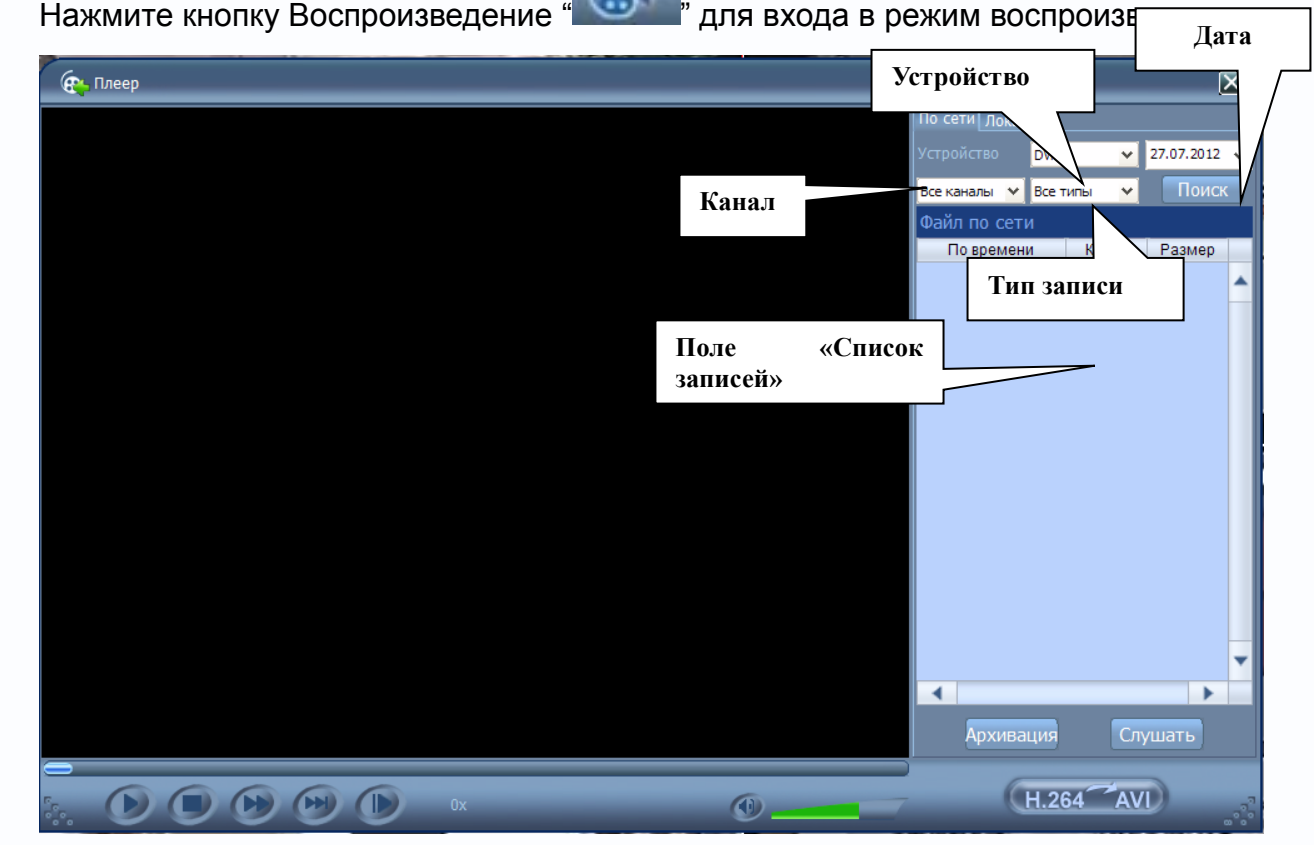

- 1. Выберите устройство
- 2. Выберите дату для поиска записей в поле【Дата】, канал для поиска в поле 【Канал】, тип записи во поле 【тип записи】 и нажмите кнопку 【Поиск】,
- 3. Выберите в нужное время и канал в списке записей и дважды кликните на нем для начал воспроизведения:

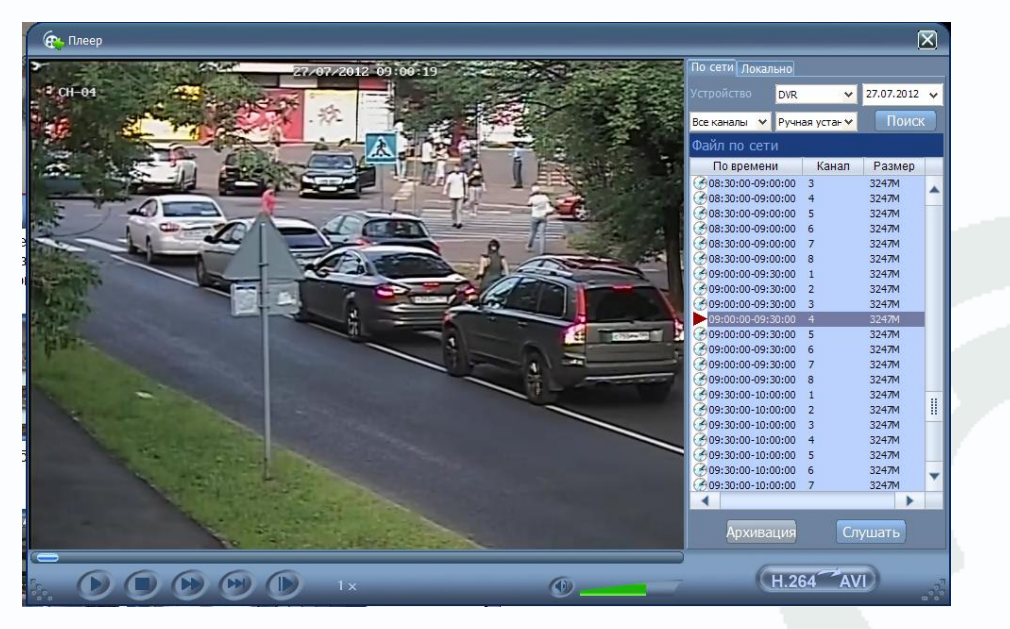

4. Для управления воспроизведения используете кнопки управления

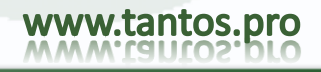

# $\mathcal D$  TANTOS

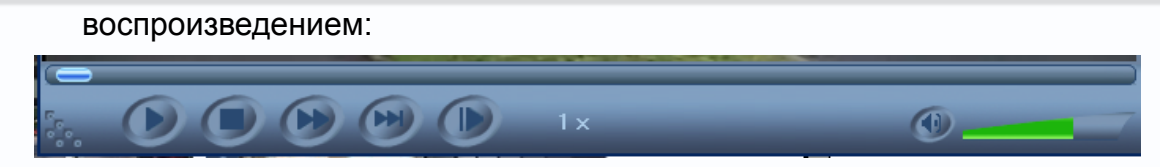

Важно:

- 1. Во время воспроизведения сетевой трафик значительно увеличивается и иногда из-за этого видео может прерываться. Чтобы снизить нагрузку на сеть закройте все открытые каналы в режиме мониторинга и запустите воспроизведение еще раз.
- 2. Для воспроизведения backup-файлов или файлов, сохраненных на ПК, зайдите во вкладку «Локально».

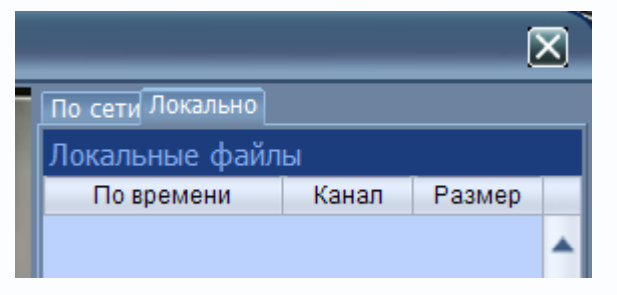

Нажмите кнопку【Добавить】, По умолчанию файлы хранятся в папке "C:\DVR". Выберите файл для воспроизведения по IP-адресу регистратора:

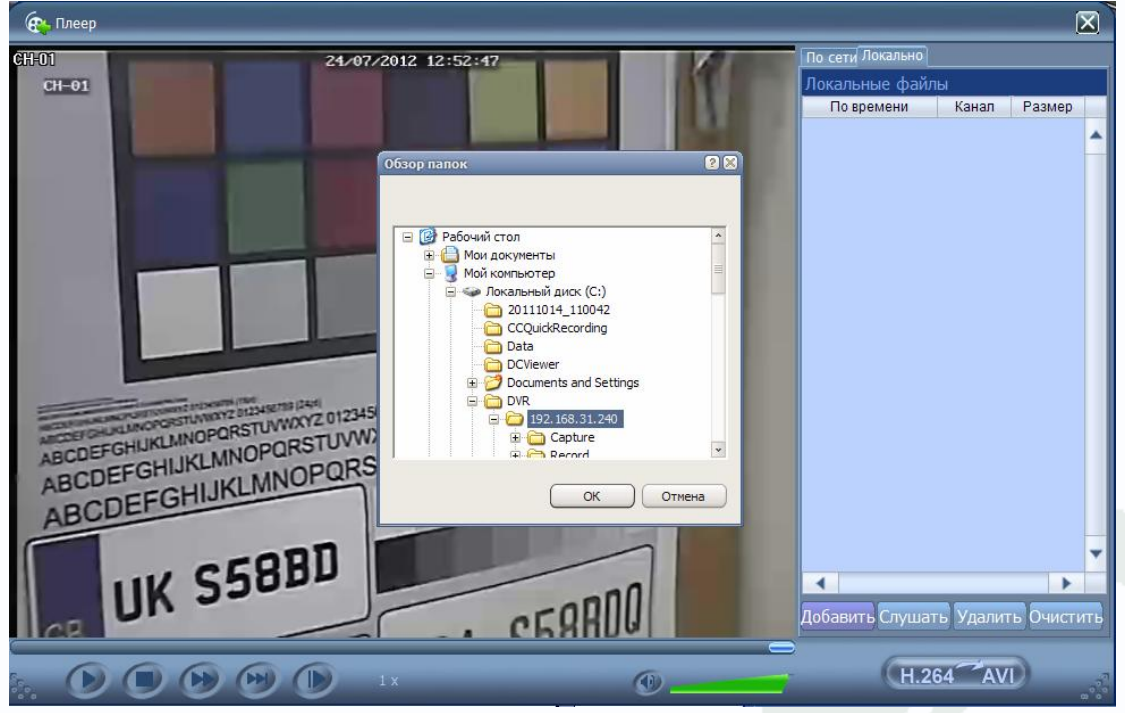

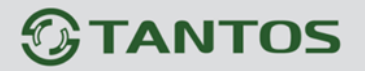

#### 7) **Настройка системы**

Для настройки системы нажмите «Настройка системы» в основном окне программы

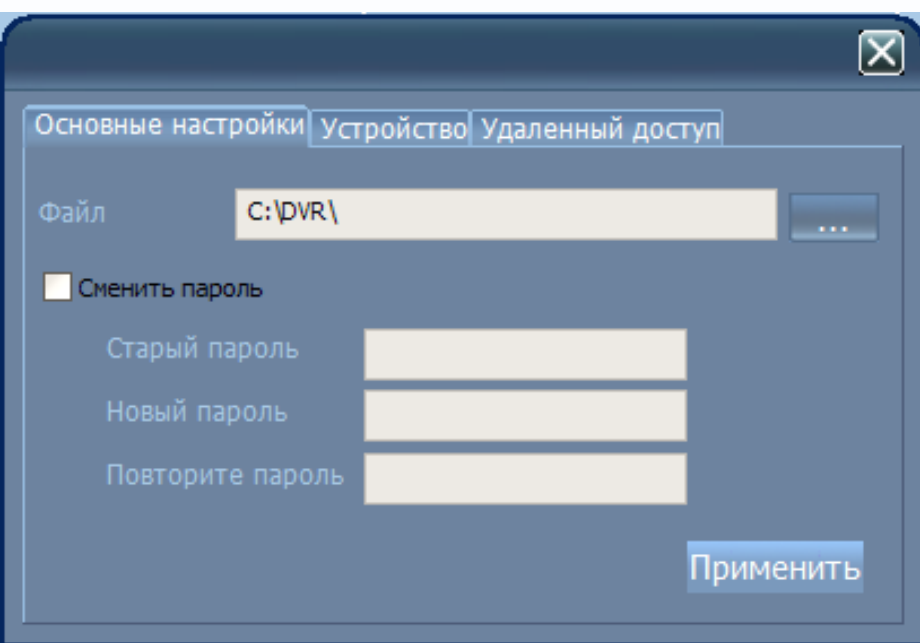

. Откроется интерфейс настроек системы:

【Файл】Задайте место хранения файлов записи и стоп-кадры на ПК; 【Сменить пароль】Смена пароля для входа в программу CMS. Вкладка «Устройство»:

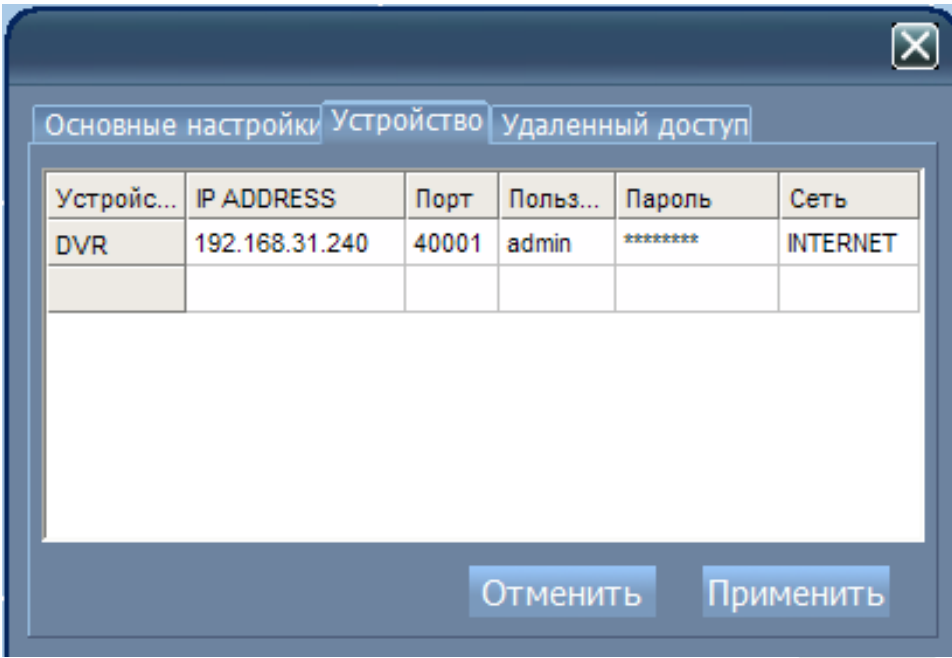

【DEVICE】Двойным кликом выберите устройство для редактирования параметров;

Вкладка «Удаленный доступ к программе CMS:

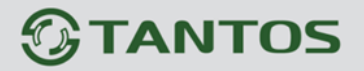

# TSr-AV1641 Forward. CMS: Руководство пользователя

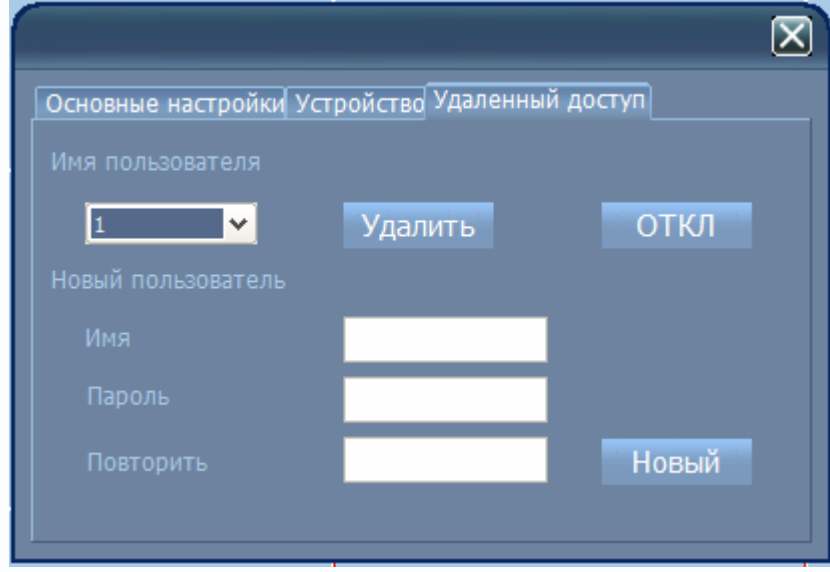

【Имя пользователя】Можно удалить или отключить выбранного пользователя.

【новый пользователь】Создание нового пользователя программы CMS. Максимальное число пользователей-10 .

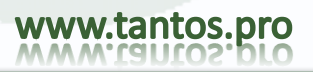

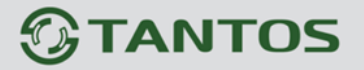

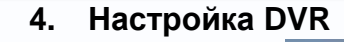

Нажмите кнопку для входа в меню удаленных настроек DVR.

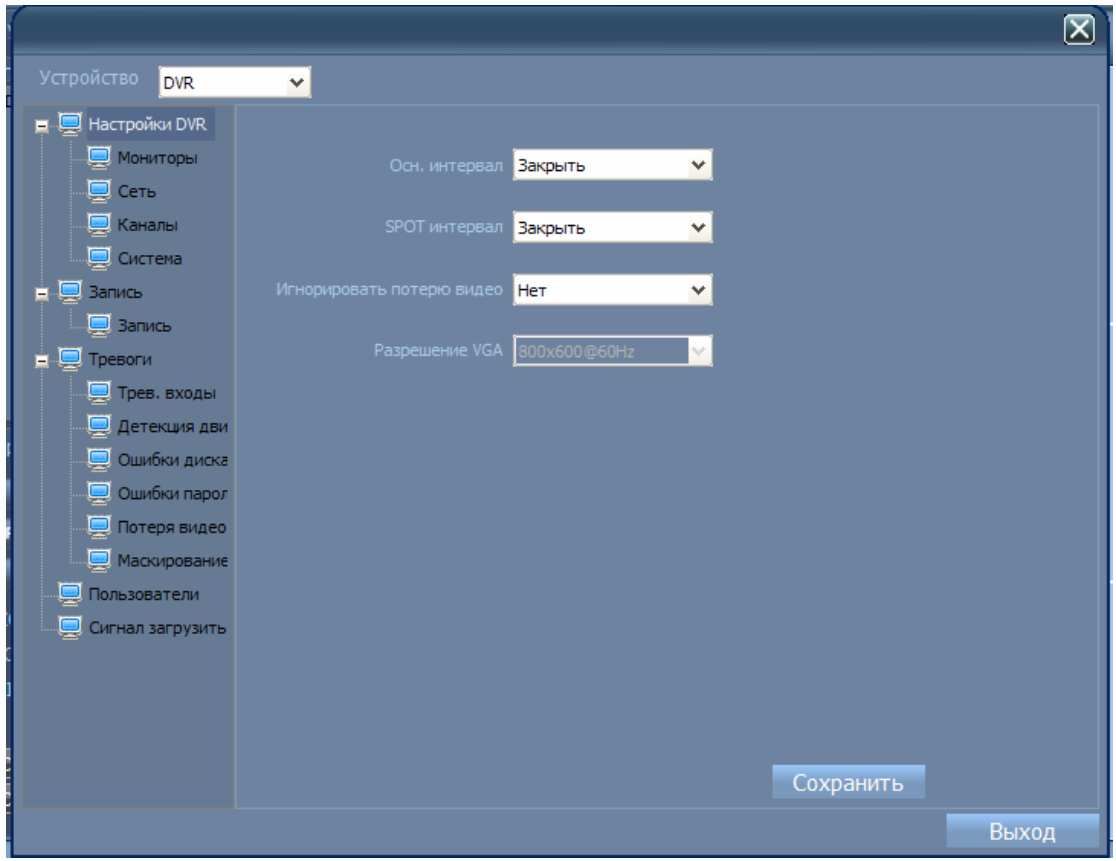

**Рассмотрим основные разделы настроек:**

- **1. Настройки DVR**
- **2. Запись**
- **3. Тревоги**
- **4. Пользователи**
- **5. Сигнал загрузить**

www.tantos.pro

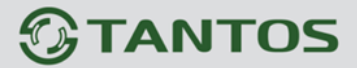

#### **Настройка DVR**

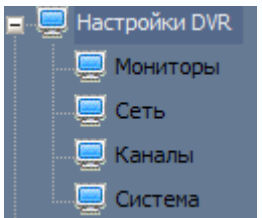

Раздел «Настройка DVR» имеет 4 подраздела**: «Мониторы», «Сеть», «Каналы», «Система»**

#### **Мониторы**

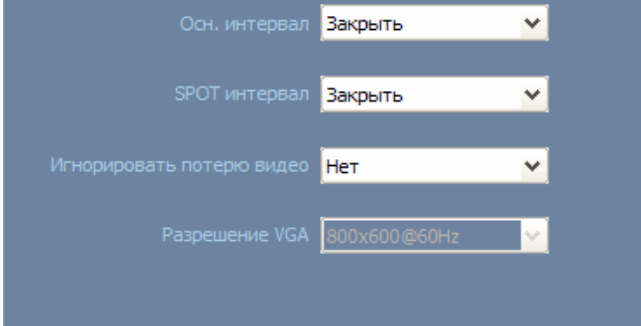

В этом подразделе задаются 4 основных параметра:

- Интервал переключения основного монитора (диапазон от 0(Закрыть) до 600сек)
- Интервал переключения SPOT-монитора (интервал от 0 до 600сек)
- Игнорировать потерю видеосигнала(да/нет)
- Разрешение VGA

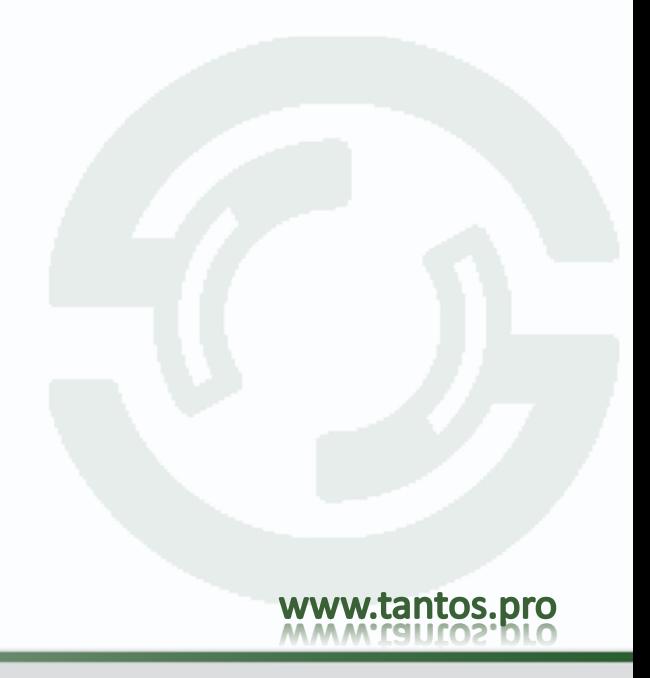

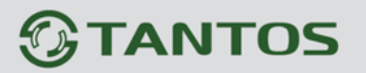

#### **Сеть**

Настройки сети соответствуют настройкам регистратора.

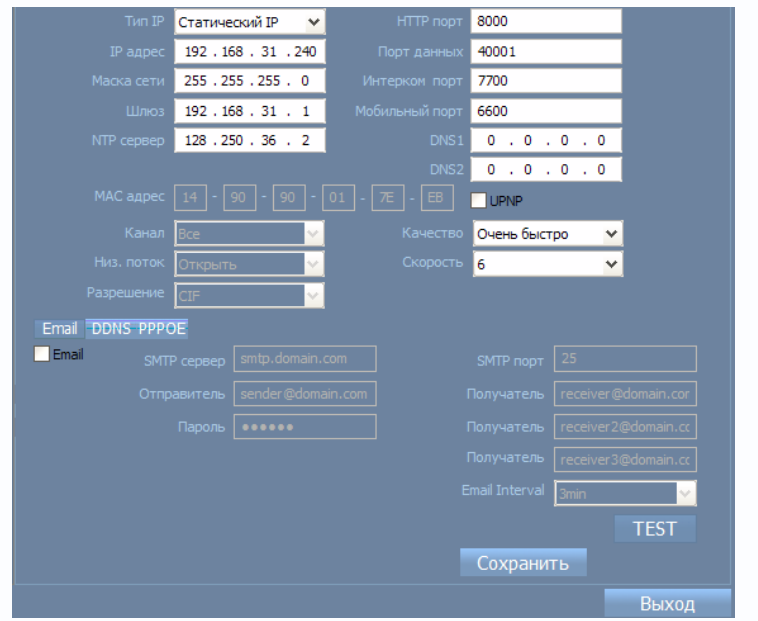

**Помните, что изменение настроек сети может вызвать разрыв связи. Будьте предельно внимательно при осуществлении сетевых настроек регистратора удалено. Рекомендуем осуществлять настрой сети непосредственно на регистраторе!** 

#### **Каналы**

В этом разделе осуществляются настройки камер:

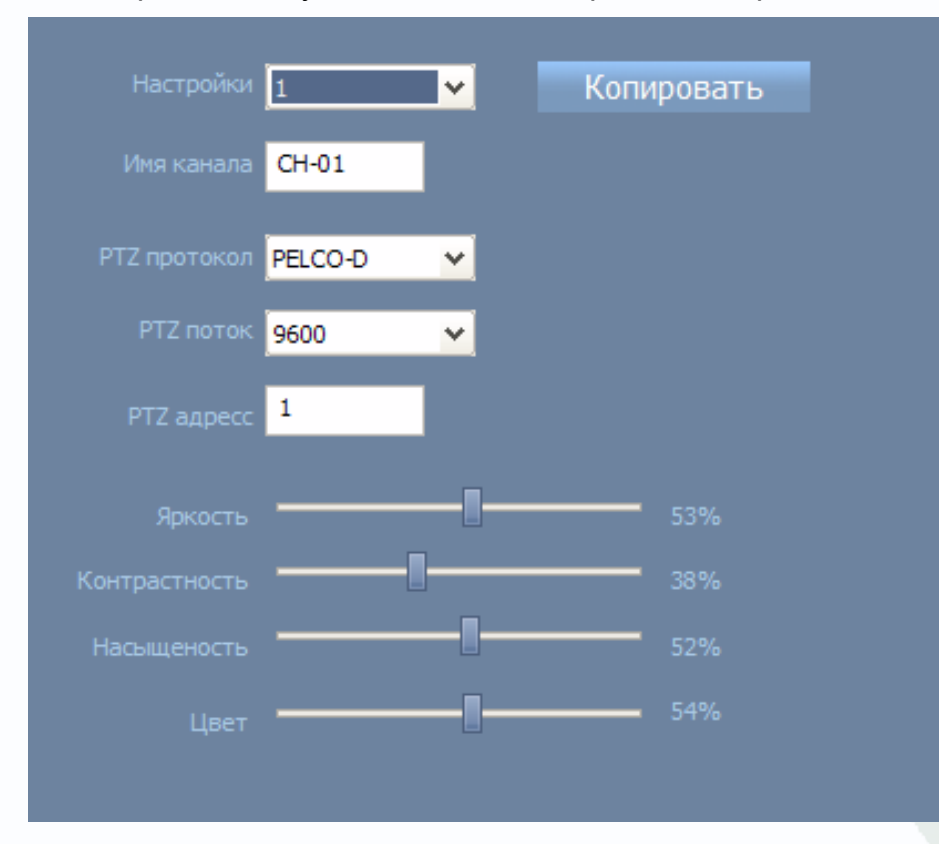

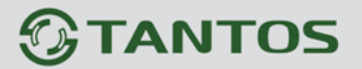

#### **Система**

В этом разделе осуществляются общие настройки системы: дата/время, ID устройства, язык интерфейса, блокировка паролем. Осуществляется удаленная перезагрузка и выключение регистратора:

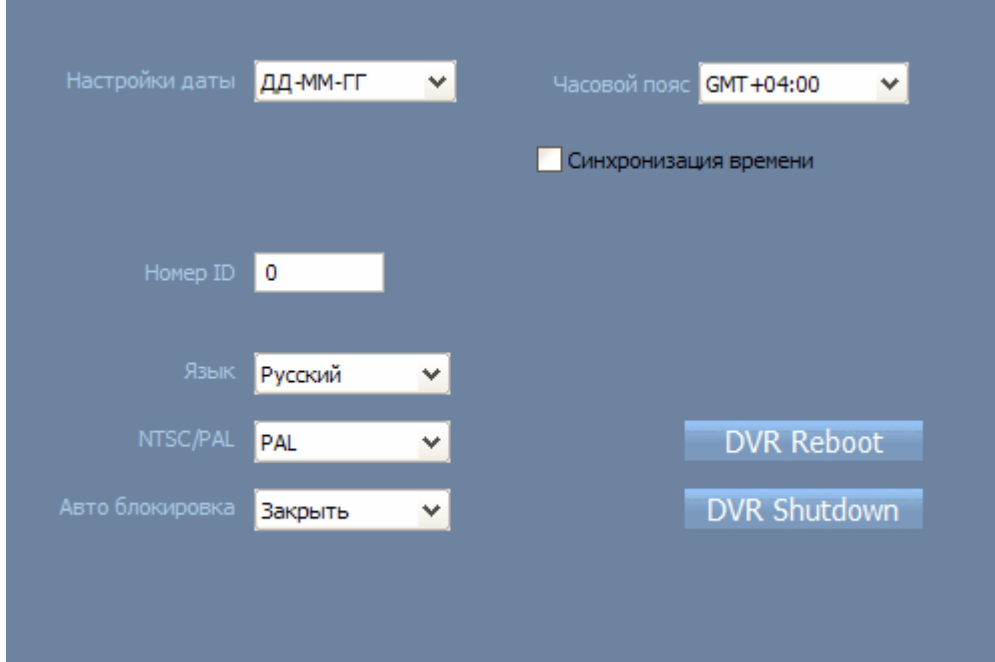

## **Запись**

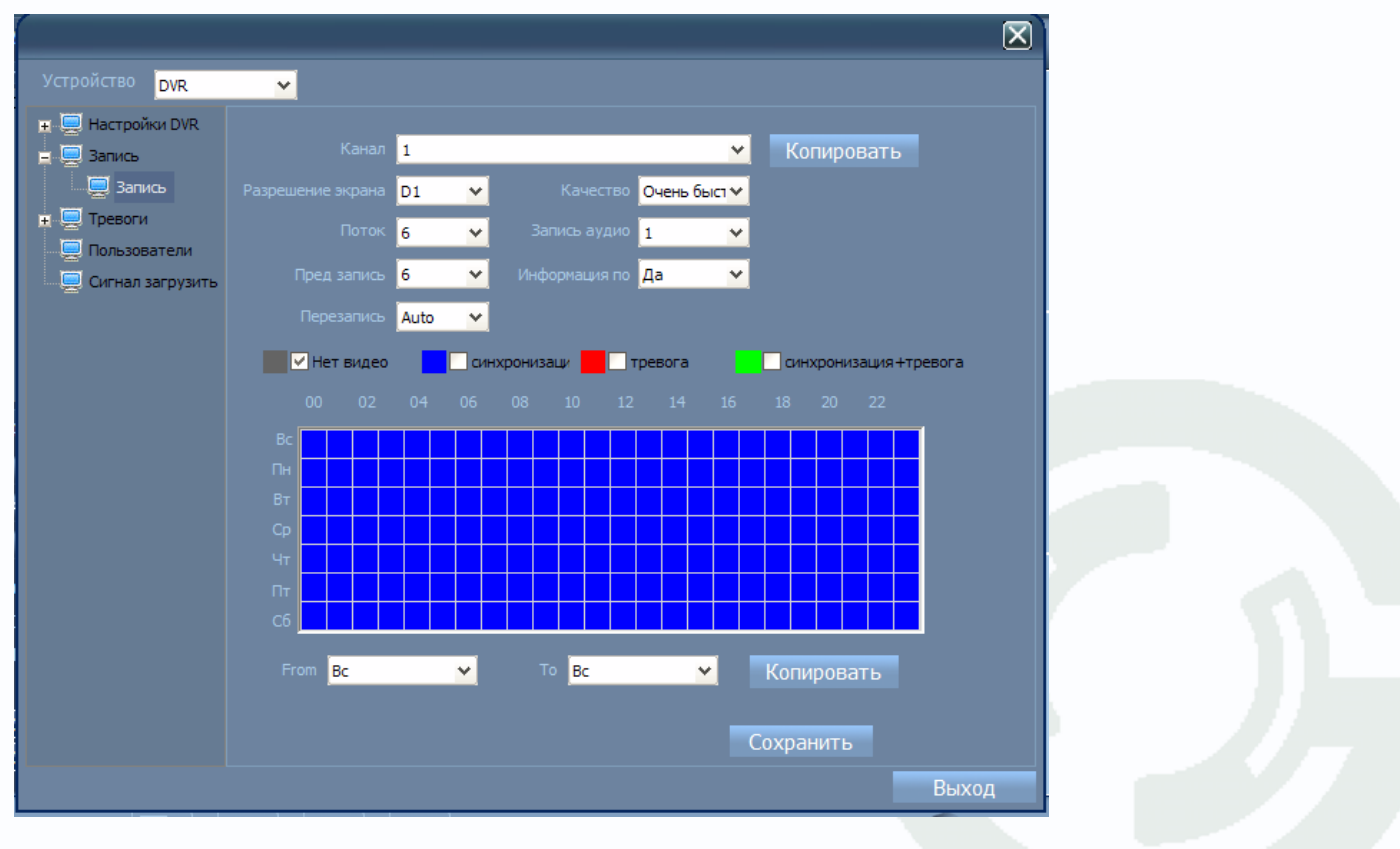

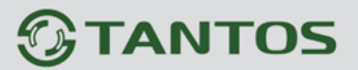

### **Тревоги**

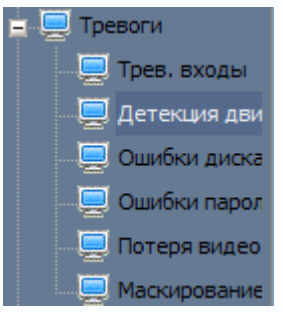

## **Тревожные входы**

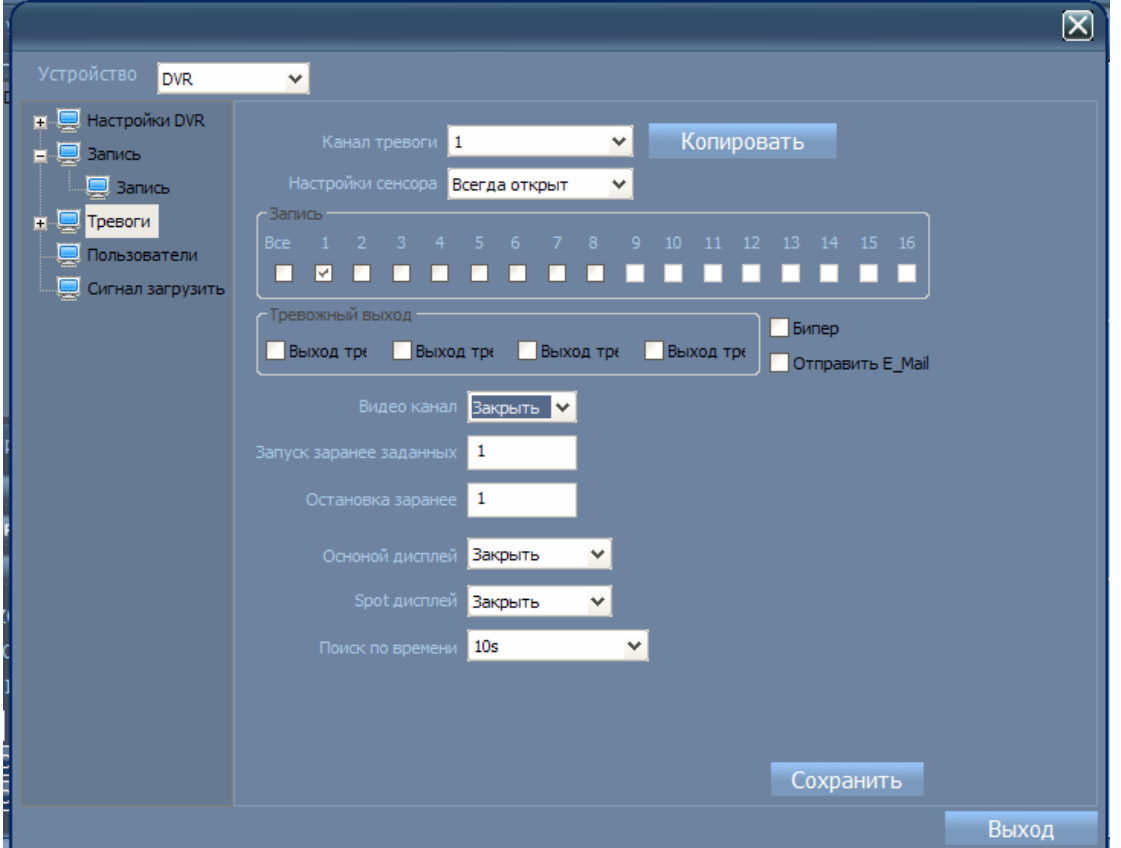

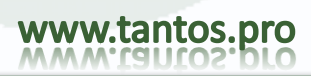

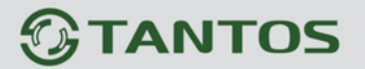

#### **Детекция движения**

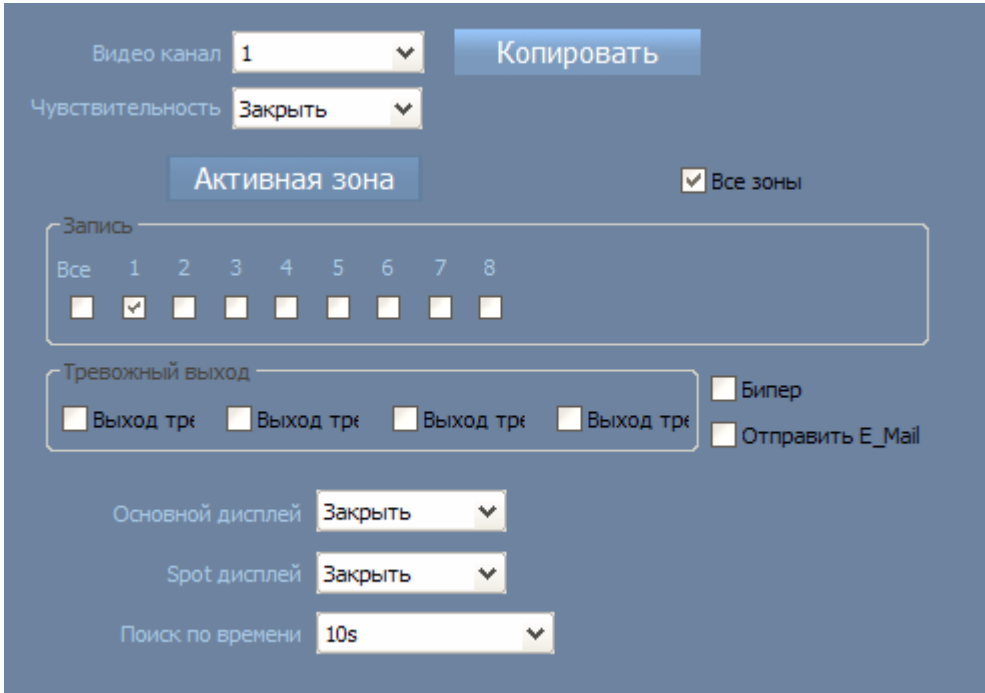

## **Выбор зон детекции движенияв кадре:**

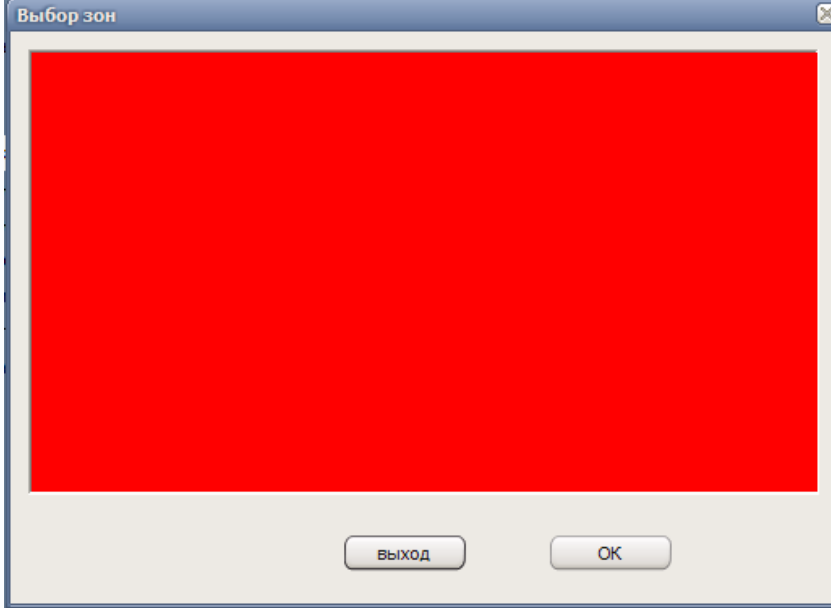

По умолчанию - весь кадр - активен.

# $<sup>5</sup>$ TANTOS</sup>

#### **Ошибка диска:**

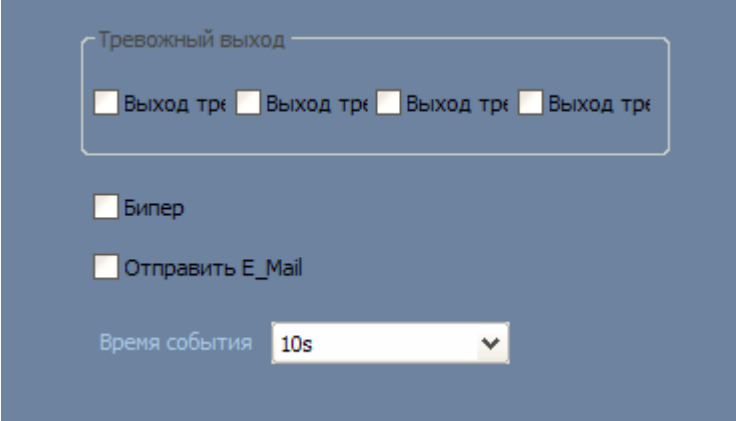

## **Ошибка пароля**

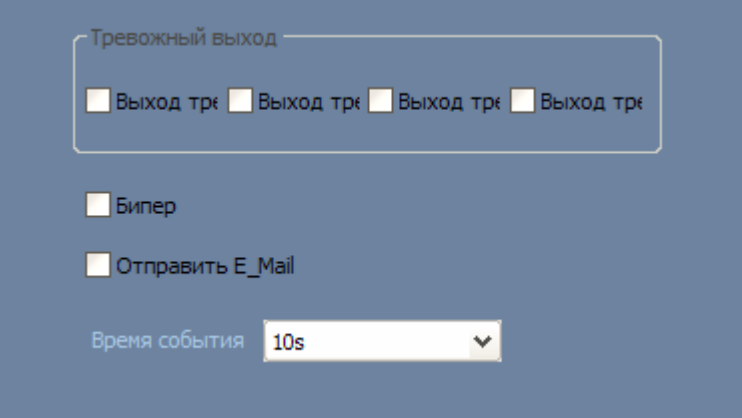

## **Потеря видео**

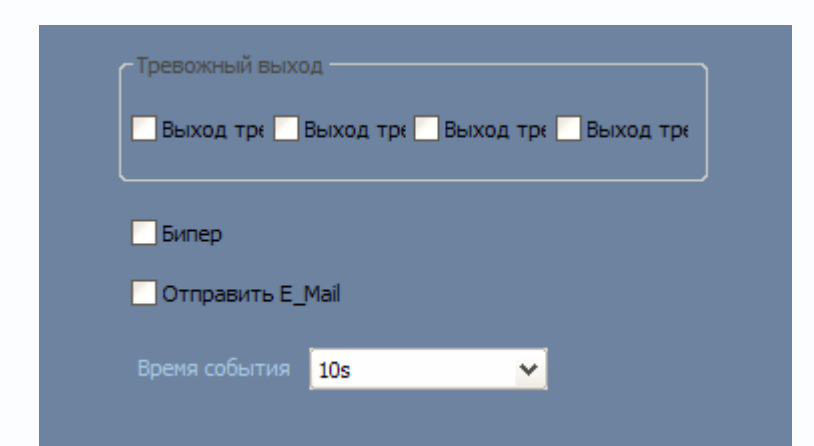

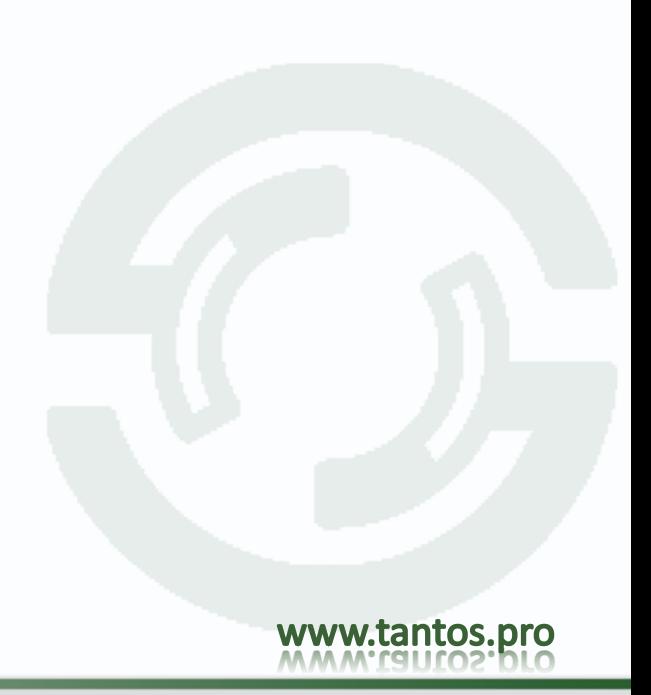

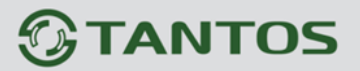

### **Маскирование**

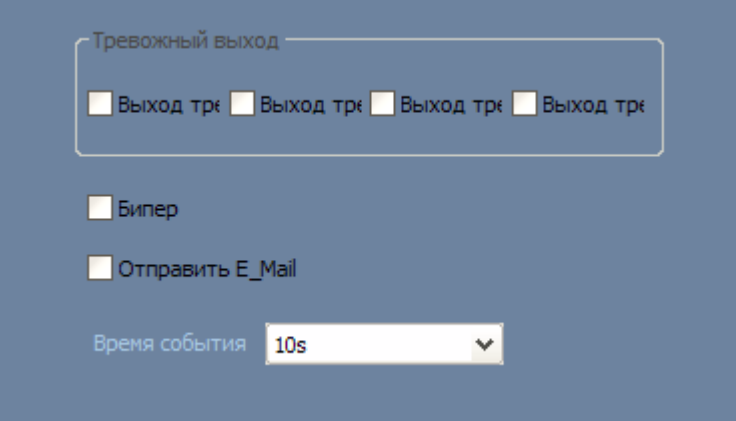

#### **Пользователи**

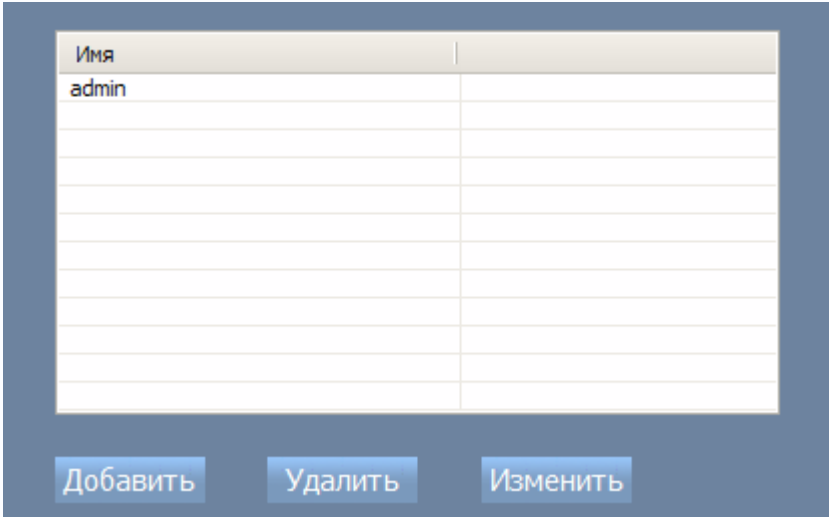

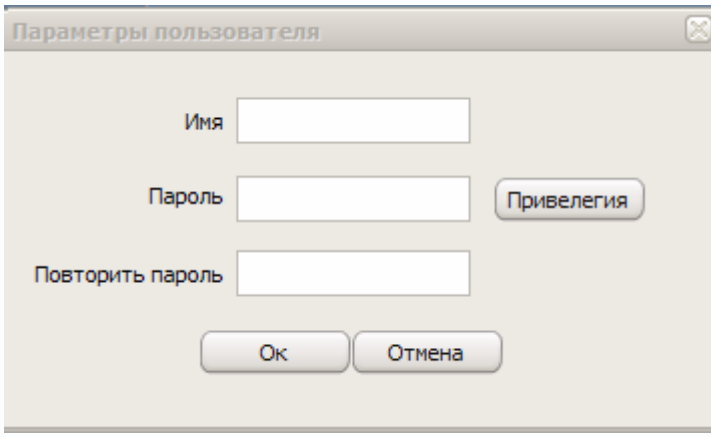

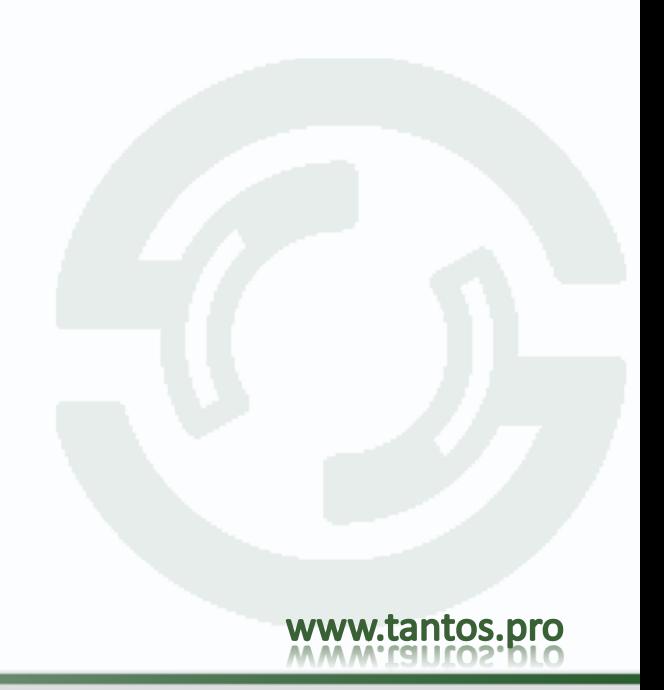

# *<b>GTANTOS*

**Права**

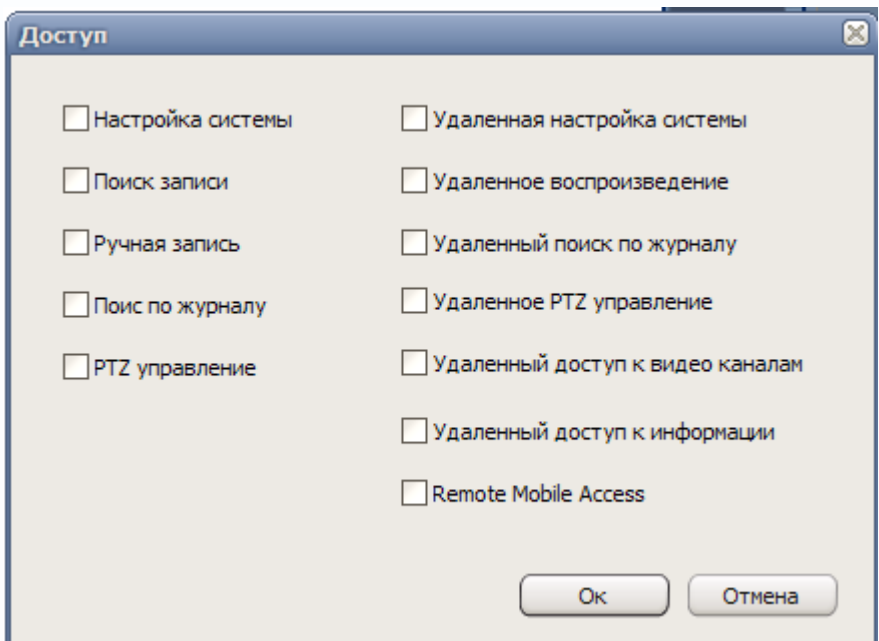

### **Изменить**

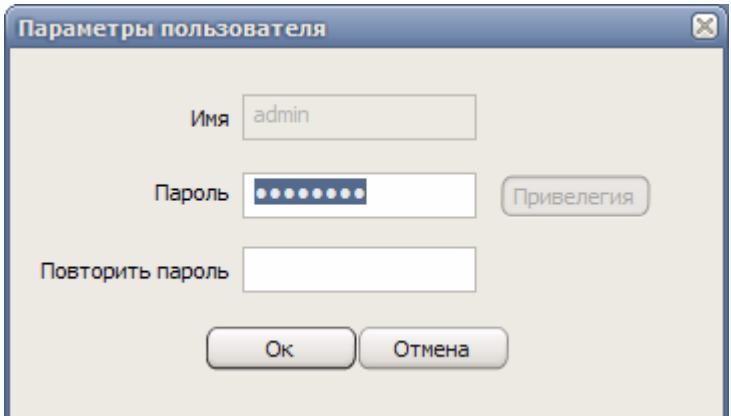

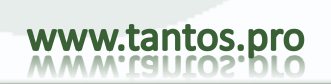

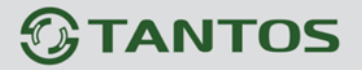

# TSr-AV1641 Forward. CMS: Руководство пользователя

#### **Изменить статус тревожных входов/выходов**

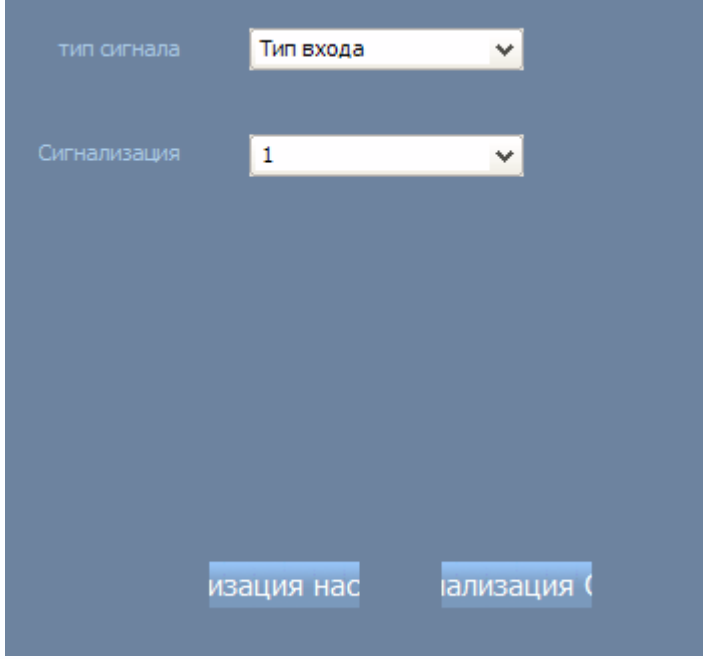

#### **Управление PTZ**

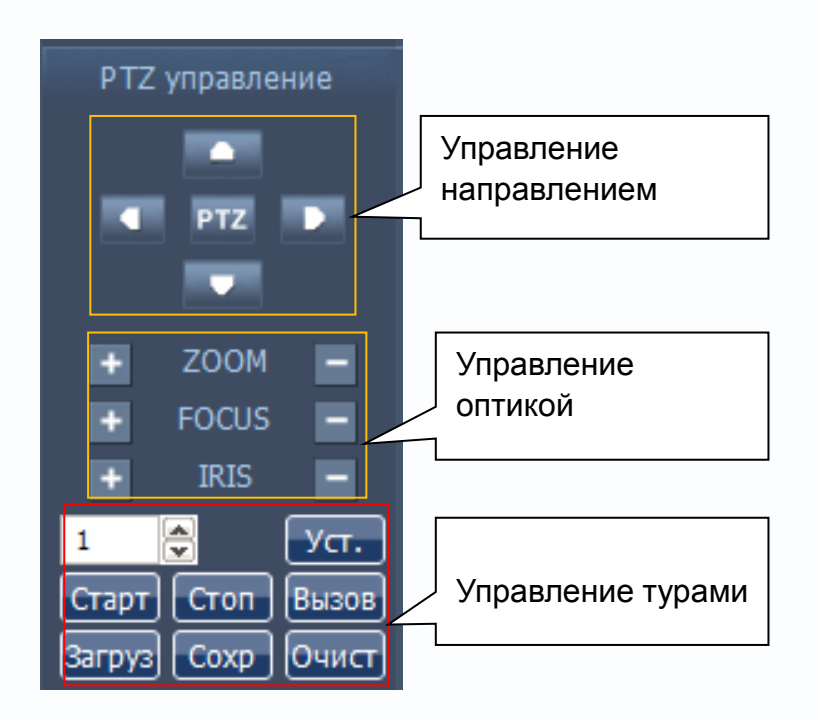